## **Montage- und Bedienungsanleitung Typ ALE3D5FM10**

#### **65 A-Wirkenergiezähler 3-phasig mit M-Bus Schnittstelle, Pic. 1**

#### Beschreibung

Energiezähler mit integrierter M-Bus Schnittstelle ermöglichen das Auslesen aller relevanten Daten wie Zählerstand, Strom, Spannung und Leistung (aktiv und reaktiv).

#### Technische Daten

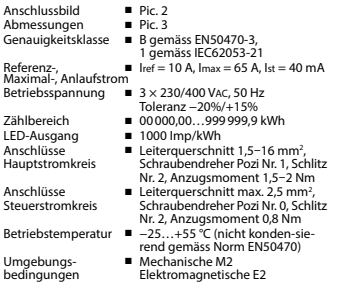

#### Anzeigeelemente (Pic. 4)

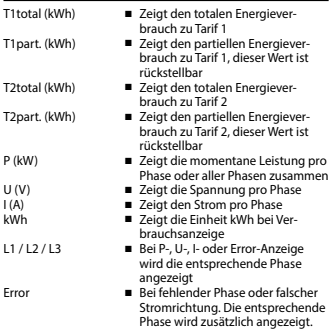

#### Hinweise vor dem Anschliessen

- 1. Nicht die Phase L1, L2 oder L3 an N anschliessen.
- 2. Um Feuchtigkeit im Zähler durch Kondenswasser zu vermeiden, den Zähler vor dem Anschliessen ca. eine halbe Stunde bei Raumtemperatur akklimatisieren.
- 3. N muss immer angeschlossen sein.

#### Achtung!

Diese Geräte dürfen nur durch eine Elektrofachkraft installiert werden, andernfalls besteht Brandgefahr oder Gefahr eines elektrischen Schlages!

#### Bedienung der LCD-Anzeige

Siehe Seite mit LCD-Menüführung

#### Montagehinweis

Die 3-Phasen-Energiezähler lassen sich auf eine 35 mm Schiene (EN60715TH35) aufschnappen. Sie dürfen nur in dazu geeigneten Installationsschränken verwendet werden.

#### EG-Konformitätserklärung

Wir, Saia-Burgess Controls AG, CH 3280 Murten (Schweiz), erklären in alleiniger Verantwortung, dass die Energiezählerprodukte:

■ ALE3D5FM10C3A00

auf die sich die Erklärung bezieht, mit der Richtlinie 2014/32/EU und den folgenden Normen oder normativen Dokumenten übereinstimmen:

- EN50470 Teile 1 und 3 (Elektronische Zähler),<br>Oktober 2006.
- Richtlinie 2014/30/EG (EMC)<br>■ Richtlinie 2014/35/EG (LVD)
- 

Konformitätsbewertungsstelle: METAS-Cert, Nr. 1259 CH-3003 Bern-Wabern

Givisiez, im Februar 2022 Gezeichnet: Maarit White, EMEA Quality Leader - BMS

> UK Importer Address: Honeywell Building Technologies Building 5 Carlton Park

# Avenue Made in Romania Narborough, Leicester LE19 3EQ

4 319 5104 0 K 2022-02-21 Änderungen technischer Daten vorbehalten

#### Technische Daten M-Bus

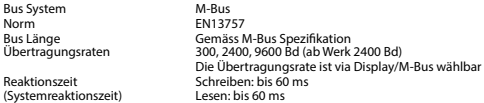

#### Datenübertragung

■ Beim Auslesen der Werte werden alle Werte in einem Telegramm übertragen.

■ Es werden folgende Telegramme unterstützt:

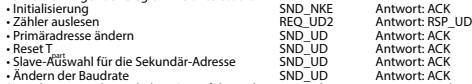

• Ändern der Baudrate SND\_UD Antwort: ACK (Detailierte Angaben erhalten Sie auf der Website [www.sbc-support.com](http://www.sbc-support.ch/ti/26-520_DE_DS_EnergieZaehler-ALE3-mit-M-Bus.pdf) unter dem Dokument PP26-520)

- Das Gerät antwortet nicht auf unbekannte Abfragen.
- Das Gerät hat eine Spannungsüberwachung. Im Falle eines Spannungsverlusts werden alle Register im EEPROM gespeichert.

#### Ändern der M-Bus Primäradresse

- Um die M-Bus Adresse zu ändern halten Sie 3 Sek ► gedrückt, danach noch einmal ► drücken.<br>■ Im folgenden Menü, ▼ erhöht die Adresse um 10,
	- ▼ erhöht die Adresse um 10.
		- ► erhöht die Primäradresse um 1.
- Wenn die gewünschte Primäradresse eingestellt ist, warten Sie bis das Hauptmenü wieder erscheint.

#### Sekundär-Adresse

- Mithilfe der Sekundär-Adresse ist es möglich mit dem Energiezähler zu kommunizieren, gemäss der Norm EN13757.<br>■ Die Verwendung von Wild Cards ist möglich
- Die Verwendung von Wild Cards ist möglich.

#### Ändern der Baudrate:

#### **Variante 1 (Lokal mittels Tasten und LCD):**

- Um die M-Bus Baudrate zu ändern, halten Sie 3 Sek ► gedrückt, danach einmal ▼ und einmal ► drücken
- Im folgenden Menü, ▼ wechselt die Baudrate von 300 zu 2400 und zu 9600 Baud
- Wenn die gewünschte M-Bus Baudrate eingestellt ist, warten Sie bis das Hauptmenü wieder erscheint

#### **Variante 2 (Mittels M-Bus):**

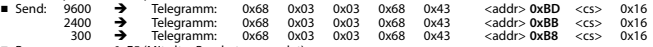

- Response: 0xE5 (Mit alter Baudrate gesendet).
- Nach dem Ändern der Baudrate muss der M-Bus-Master innerhalb 10 Minuten mit der neuen Baudrate mit dem M-Bus-Slave kommunizieren. Damit wird die Baudratenänderung bestätigt (EN13757-3).

#### **Saia-Burgess Controls AG**

## **Assembly and operating instructions Type ALE3D5FM10**

#### **65 A Three-phase active power energy meter with M-Bus interface, Pic. 1**

#### Description

Energy meter with M-Bus interface enables the reading of all relevant data like meter reading, electricity, voltage and power (active and reactive).

#### Technical data

Connection ■ Pic. 2<br>diagram<br>Dimensions ■ Pic. 3 Dimensions<br>Accuracy class

mum, initial current<br>operating voltage

LED-Ouptut ■ 1000 Imp/kWh<br>Connections ■ Conductor cross

- 
- Reference, Maxi-  $\blacksquare$  Iref = 10 A, Imax = 65 A, Ist = 40 mA
	- $\blacksquare$  3 × 230/400 Vac, 50 Hz Tolerance −20%/+15%
- Counting range 00000,00…999999,9 kWh<br>LED-Ouptut 1000 lmp/kWh
	-
- Connections Conductor cross-section 1,5–16mm2 , Main circuit screwdriver pozi no. 1, slot no. 2,<br>torque 1,5–2 Nm
- Connections Conductor cross-section max. 2,5 mm<sup>2</sup>, Control circuit screwdriver pozi no. 0, slot no. 2, torque 0,8 Nm
- Operating −25…+55°C (noncondensing<br>temperature according standard FN50470) temperature according standard EN50470
	- Environment Mechanical M2 Electromagnetic E2

#### Indicating elements (Pic. 4)

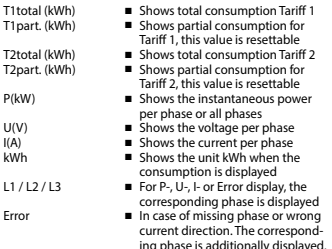

#### Notes before connecting

- 1. Do not connect L1, L2 or L3 to N
- 2. In order to avoid moisture in the meter due to condensate build-up, acclimatise the meter at room temperature for about half an hour before connecting.
- 3. N must always be connected.

#### Attention!

These devices must only be installed by a professional electrician, otherwise there is the risk of fire or the risk of an electric shock.

#### Operation of the LCD display

See page with LCD menu navigation

#### Installation instructions

The three-phase energy meter can be attached to a 35 mm rail (EN60715TH35).

The meter can be used only in installation cabinets.

#### Declaration of Conformity CE

We, Saia-Burgess Controls AG, CH 3280 Murten (Switzerland), herewith declare, on our own responsibility that the products:

■ ALE3D5FM10C3A00

which this certificate refer to, are in accordance with the directive 2014/32/EU (MID) and the following standards:

- EN50470 parts 1 and 3 (electronic meter), of<br>October 2006.<br>■ Directive 2014/30/EG (EMC)<br>■ Directive 2014/35/EG (LVD)
- 
- 

Conformity Assessment Body: METAS-Cert, Nr. 1259

CH-3003 Bern-Wabern

Givisiez, February 2022 Signed: Maarit White, EMEA Quality Leader - BMS

UK Importer Address: Honeywell Building Technologies Building 5 Carlton Park<br>King Edward Avenue ade in Romania Narborough, Narborough, Leicester LE19 3EQ

■ B according to EN50470-3, 1 according to IEC62053-21

#### Technical data M-Bus

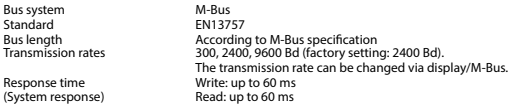

#### Data transfer

■ When reading out the values, all values are transferred in a telegram.

- It supports the following telegrams:<br>• Initialisation
	-
	- Initialisation SND\_NKE Response: ACK<br>• Reading meter RED RED UD2 Response: RSP • REQ\_UD2 Response: RSP\_UD<br>
	SND\_UD Response: ACK • Changing primary address SND\_UD Response: ACK • Reset Tart SND\_UD Response: ACK<br>• Slave selection for secondary addressing SND\_UD Response: ACK • The transmission rate is changeable SND\_UD Response: ACK
	- (Further information you will find on the website [www.sbc-support.com](http://www.sbc-support.ch/ti/26-520_EN_DS_Energy-Meter-ALE3-with-M-Bus.pdf) under the document PP26-520).
- The device does not respond to unknown queries.
- The device has a voltage monitor. In the case of a power failure, all the registers in the EEPROM are saved.

#### Changing the M-Bus primary address

- In order to change the M-Bus primary address, hold down ► touch for 3 sec, then press ► again.<br>In the following menu.  $\blacktriangledown$  increases the address by 10.
	- $\blacktriangledown$  increases the address by 10.
		- ► increases the primary address by 1.
- When the desired address is set, wait until the main display appears again.

#### Secondary addressing

- It is possible to communicate with the energy meter using the secondary address, according to EN13757
- The use of Wild Cards is possible

#### Changing the baud rate:

#### **Variant 1 (local keys and LCD):**

- In order to change the M-Bus baud rate, hold down ► touch for 3 sec, then press ▼ again, and then press ►.
- In the following menu. ▼ changes the baud rate from 300 to 9600 baud and 2400.
- When the desired M-Bus baud rate is set, wait until the main display appears again.

#### **Variante 2 (using M-Bus):**

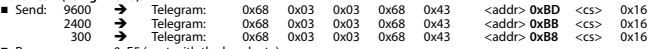

- Response: 0xE5 (sent with the baud rate).
- A M-Bus master must communicate within 10 minutes to the M-Bus slave on the new baudrate to validate and save the baud rate change permament (EN13757-3).

#### **Saia-Burgess Controls AG**

## **Istruzioni d'uso e montaggio Modello ALE3D5FM10**

**Contatore d'energia attiva trifase 65 A con interfaccia M-Bus, Pic. 1**

#### Descrizione

Il contatore d'energia con interfaccia M-Bus integrata consente la lettura tutti i dati rilevanti, quali registro del contatore, corrente, tensione e potenza (attiva e reattiva).

#### Dati tecnici

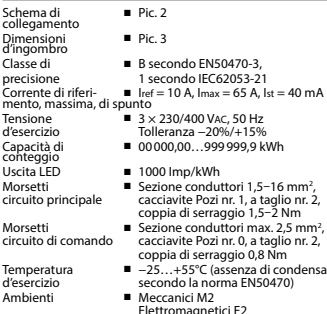

#### Elementi del display (Pic. 4)

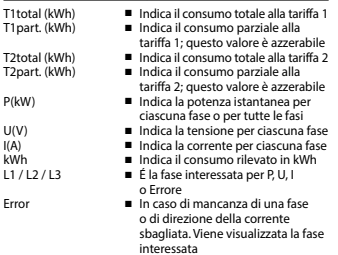

#### Note per il collegamento

- 1. Non collegare la fase L1, L2 o L3 a N.
- 2. Per evitare la presenza di umidità nel contatore in seguito alla formazione di condensa, prima del collegamento lasciare il contatore per circa mezz'ora a temperatura ambiente
- 3. N deve sempre essere collegato.

Attenzione!<br>Questi apparecchi devono essere installati esclusivamente da elettricisti specializzati, onde evitare rischi di incendio o pericoli di scosse elettriche!

#### Funzione del display LCD

Per ulteriori dettagli vedi pagina LCD con menù guidato

#### Istruzioni di montaggio

I contatori di energia trifase si installano su guida da 35 mm (EN60715TH35). Devono essere installati solo in quadri o centralini

#### Dichiarazione di conformità CE

Noi, Saia-Burgess Controls AG, CH 3280 Murten (Svizzera), dichiarammo in nostra propria responsabilità che i prodotti:

■ ALE3D5FM10C3A00

di quali si riferisce questa dichiarazione rispondono alla direttiva 2014/32/EU (MID) e alle normative seguente:

- normativa EN50470 Parte 1 e 3<br>(Contatori elettronici). Octobre 2006
- 
- Direttiva 2014/30/EG (EMC)<br>■ Direttiva 2014/35/EG (LVD)
- 

Organismi di valutazione della conformità: METAS-Cert, Nr. 1259 CH-3003 Bern-Wabern

Givisiez, febbraio 2022 Firmato: Maarit White, EMEA Quality Leader - BMS

UK Importer Address: Honeywell Building Technologies Building 5 Carlton Park<br>King Edward Avenue Richard Avenue Made in Romania Narborough, Leicester LE19 3EQ

#### Dati tecnici M-Bus

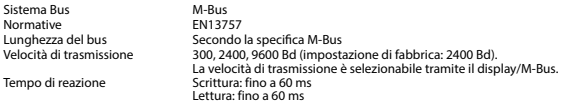

#### Trasmissione dei dati

- Quando si leggono i valori, tutti i valori vengono trasmessi in un unico messaggio.
- Supporta i seguenti telegrammi:
- Inizializzazione SND\_NKE Risposta: ACK<br>• Lettura del contatore REQ\_UD2 Risposta: RSP\_UD • Lettura del contatore REQ\_UD2 Risposta: RSP\_UD • Cambio dell'indirizzo principale SND\_UD Risposta: ACK • Reset T<sub>part</sub> November 1990 SND\_UD Risposta: ACK<br>• Selezione dello slave per l'indirizzamento secondario SND\_UD Risposta: ACK • Modifica della velocità di trasmissione (Informazioni dettagliate sono disponibili sul sito web [www.sbc-support.com](http://www.sbc-support.ch/ti/26-520_EN_DS_Energy-Meter-ALE3-with-M-Bus.pdf) nel documento PP26-520).
- L'apparecchio non risponde alle richieste non riconosciute.
- Il dispositivo è dotato di un sistema di monitoraggio della tensione. In caso mancanza della tensione di alimentazione, tutti i registri vengono salvati nella EEPROM.

#### Modifica dell'indirizzo principale del M-Bus

- Per modificare l'indirizzo M-Bus tenete premuto il tasto ▶ per 3 secondi, quindi premere ▶ di nuovo.<br>■ Nel menu seguente: ▼ aumenta l'indirizzo di 10,
- 
- ▼ aumenta l'indirizzo di 10
- ► aumenta l'indirizzo di 1.

■ Al raggiungimento dell'indirizzo primario desiderato attendere finché riappare la visualizzazione principale.

#### Indirizzo secondario

- E possibile comunicare con il contatore tramite l'utilizzo dell'indirizzo secondario, in conformità con la norma EN13757.
- L'utilizzo di Wild Cards é possibile.

#### Per modificare la velocità di trasmissione:

#### **Versione 1 (con tasti locali e LCD):**

- Per modificare il baud rate di M-Bus tenete premuto il tasto ▶ per 3 secondi, premere ▼, una volta, e poi una volta ▶.<br>■ Nel menu sequente ▼ cambia il baud rate da 300 a 9600 baud e 2400 baud
- Nel menu seguente. ▼ cambia il baud rate da 300 a 9600 baud e 2400 baud.
- Al raggiungimento del baud rate desiderato attendere finché riappare la visualizzazione principale.

## **Versione 2 (utilizzando M-Bus):**<br>■ Trasmissione : 9600 →

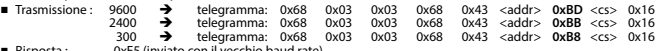

- Risposta : 0xE5 (inviato con il vecchio baud rate).
- Per convalidare e salvare le modifiche in modo permanente, il master M-Bus deve comunicare, per i prossimi 10 minuti, con lo slave con la nuova velocità di trasmissione (EN13757-3).

#### **Saia-Burgess Controls AG**

## **Instructions de montage et d'utilisation ALE3D5FM10**

**Compteur d'énergie active triphasé 65 A avec interface M-Bus, Pic.1**

#### Description

Les compteurs d'énergie avec interface M-Bus permettent le relevé de toutes les données importantes telles que la valeur du compteur, le courant, la tension et la puissance (active et réactive).

#### Caractéristiques techniques

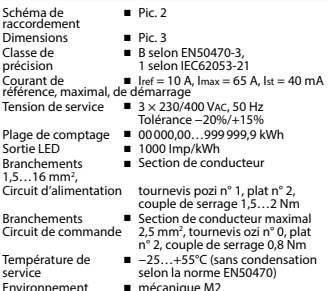

electromagnétiques E2

#### Eléments d'affichage (Pic. 4)

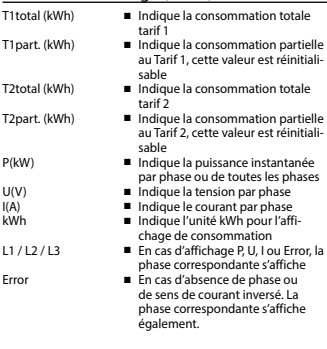

#### Remarque préalable au raccordement

- 1. Ne pas raccorder la phase L1, L2 ou L3 à N.
- 2. Afin d'éviter la formation de condensation dans le compteur, laisser celui-ci s'acclimater pendant env. une demi heure à la température ambiante du local.
- 3. N doit toujours être connecté.

#### Attention!

Ces appareils doivent être uniquement installés par un spécialiste en électricité pour éviter tout risque d'incendie ou d'électrocution !

#### Utilisation de l'écran LCD

Voir la page avec le guidage de menu LCD

#### Instructions de montage

Les compteurs d'énergie triphasé peuvent être encliquetés sur un rail de 35 mm (EN60715TH35). Ils ne peuvent être utilisés que dans des armoires électriques.

### Déclaration de conformité CE

Nous, Saia-Burgess Controls AG, CH 3280 Murten (Suisse), déclarons sous notre propre responsabilité que les produits:

■ ALE3D5FM10C3A00

pour lesquels cette déclaration se référe sont conformes à la directive 2014/32/EU (MID) et aux normes suivantes:

- EN50470 Parties 1 et 3 (Compteurs électroniques).<br>Octobre 2006
- Directive 2014/30/EG (EMC)<br>■ Directive 2014/35/EG (LVD)
- 

Organismes d'évaluation de la conformité: METAS-Cert, Nr. 1259 CH-3003 Bern-Wabern

Givisiez, en février 2022 Signé : Maarit White, EMEA Quality Leader - BMS

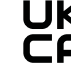

UK Importer Address: Honeywell Building Technologies Building 5 Carlton Park Narborough, Leicester LE19 3EQ

#### Caractéristiques techniques du M-Bus

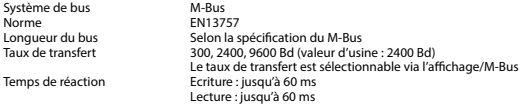

#### Transfert de données

■ Lors du relevé des valeurs, toutes les valeurs sont transmises par un télégramme.

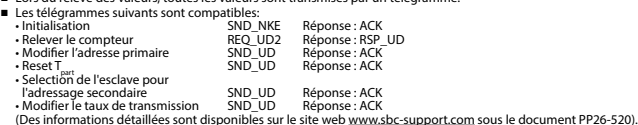

- L'appareil ne répond pas aux requêtes inconnues.
- L'appareil est doté d'une surveillance de la tension. En cas de perte de tension, tous les données sont sauvegardées dans l'EEPROM.

#### Modification de l'adresse primaire de M-Bus

- Pour modifier l'adresse du M-Bus, maintenir la touche ▶ appuyée pendant 3 secondes, puis une fois ▶.<br>■ Dans le menu suivant · la touche ▼ incrémente l'adresse primaire de 10 et.
- la touche ▼ incrémente l'adresse primaire de 10 et,<br>la touche ▶ incrémente l'adresse primaire de 1.

■ Lorsque l'adresse primaire souhaitée est réglée, attendre que le menu principal s'affiche de nouveau.

#### Adressage secondaire

- Il est possible de communiquer avec le compteur grâce à l'adresse secondaire, selon la norme EN13757.
- L'usage de Wild Card est également possible.

#### Pour modifier le baud rate :

#### **Variante 1 (avec touches locales et LCD):**

- Pour modifier le baud rate du M-Bus, maintenir la touche ► appuyée pendant 3 secondes, appuyez une fois ▼, puis une fois ►.
- Dans le menu suivant. ▼ modifie le baud rate de 300 à 9600 bauds et 2400 bauds.
- Lorsque le baud rate désiré est reglé, attendre que le menu principal s'affiche à nouveau.

#### **Variante 2 (en utilisant M-Bus):**<br>■ Transmission: 9600 → ■ Transmission:

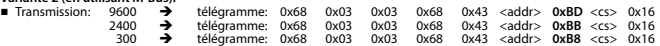

- Réponse: 0xE5 (envoyé avec l'ancien baud rate).
- Pour valider et enregistrer le changement permanent, le maître «M-Bus» doit communiquer dans les prochaines 10 minutes avec l'esclave et avec le nouveau baud rate (EN13757-3).

#### **Saia-Burgess Controls AG**

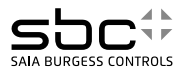

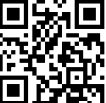

431951040K

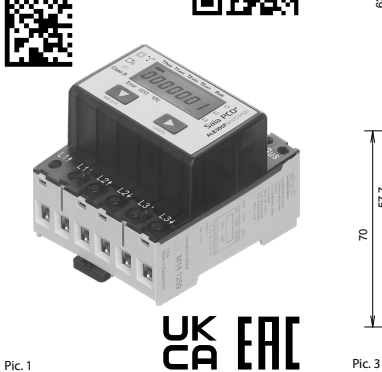

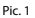

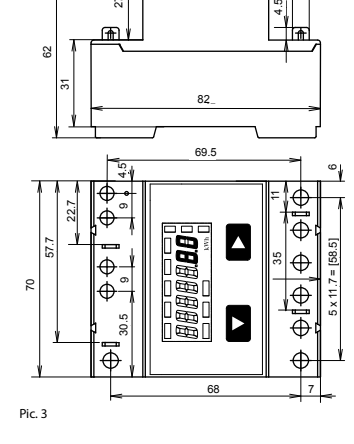

45

6

6

 $\overline{z}$ 

Terminals E1 and E2 Connection for the control signal from the ripple control receiver for tariff switching

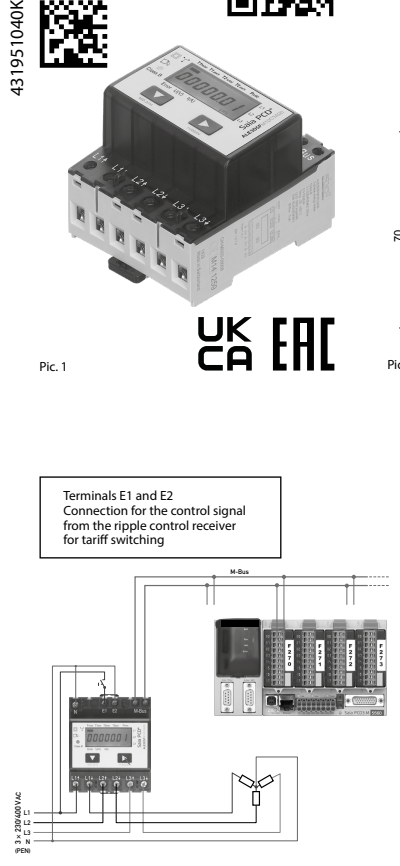

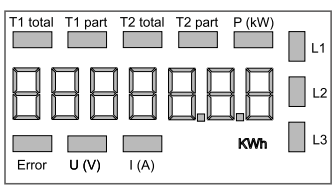

Pic. 2 Pic. 4

#### Telegram structure

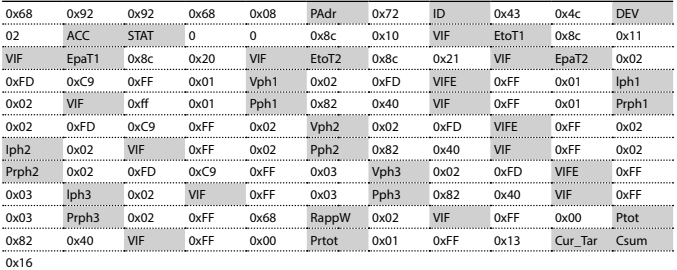

Variable at 1, 2 or 4 bytes

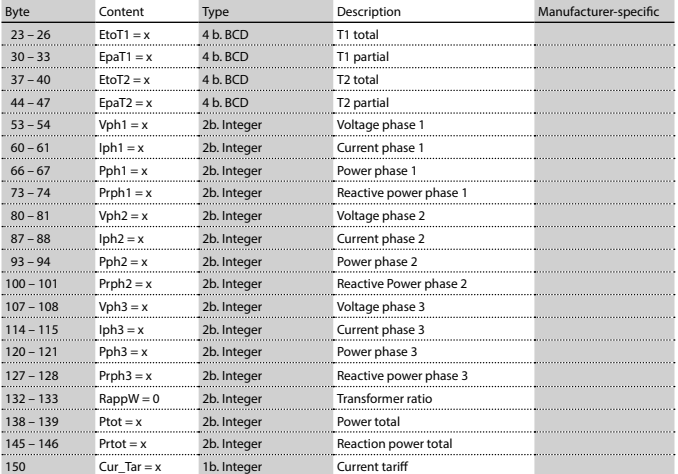

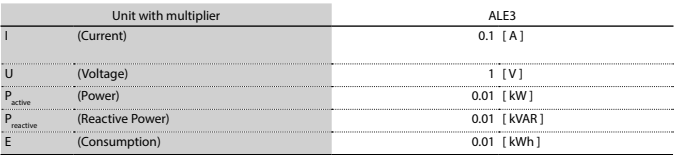

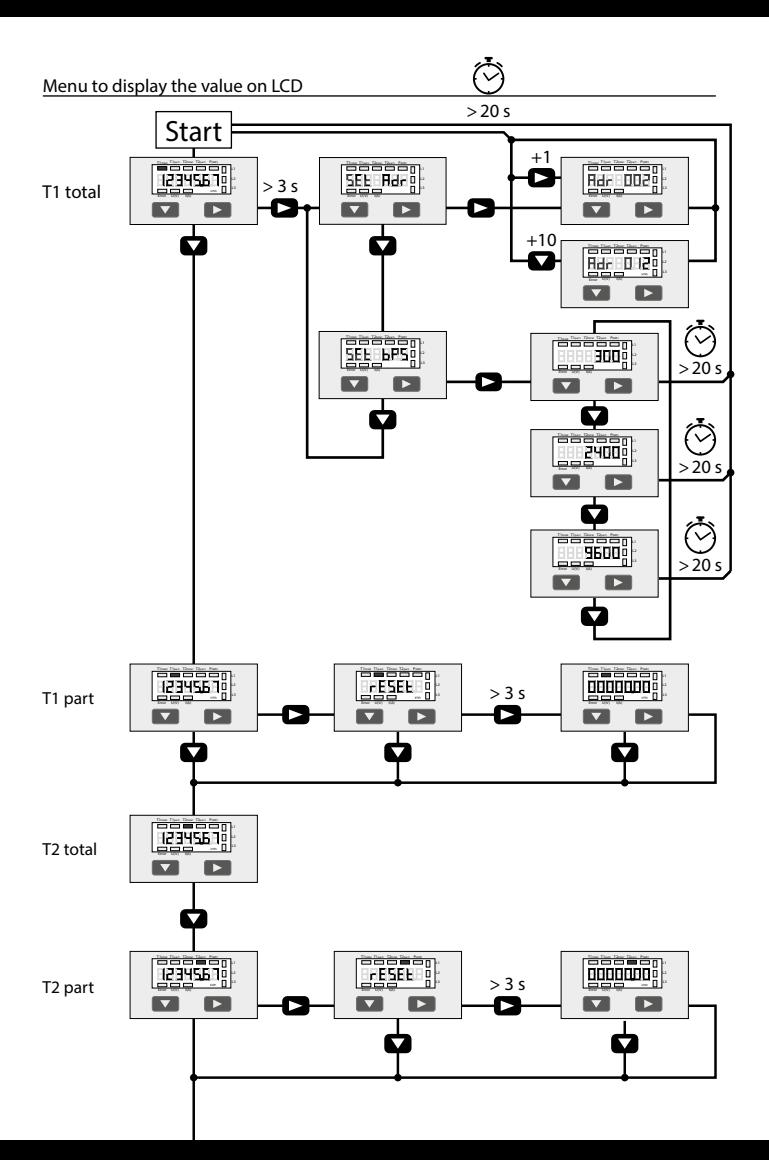

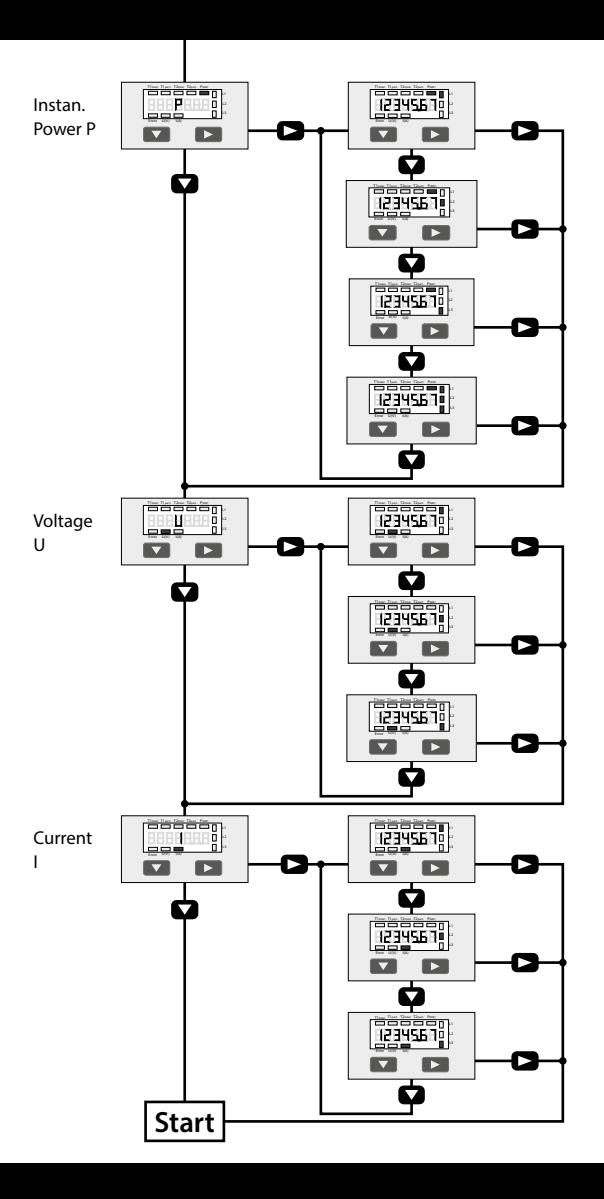